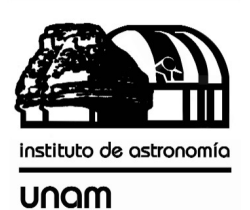

UNIVERSIDAD NACIONAL AUTÓNOMA DE MÉXICO

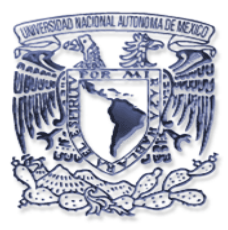

# [nstituto de astronomia

**Publicaciones Técnicas**

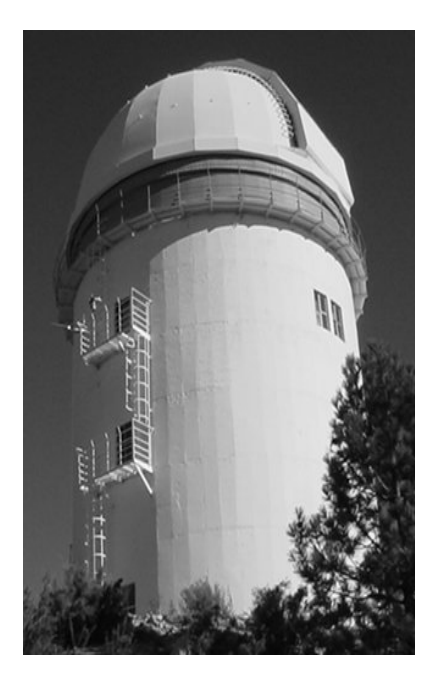

**"Reporte Técnico" RT-2004-16**

## SIMON SISTEMA MONITOR DE NUBES DIURNO: MANUAL DE OPERACIÓN PARA EL USUARIO.

D. Hiriart, U. Ceseña, F. Quiros, E. Colorado, J. Valdez, B. García.

## **SiMoN: Sistema Monitor de Nubes diurno:**

### **MANUAL DE OPERACIÓN PARA EL USUARIO**

David Hiriart, Urania Ceseña, Fernando Quirós, Enrique Colorado, Jorge Valdez, Benjamín García. Instituto de Astronomía. Universidad Nacional Autónoma de México Km. 103 Carretera Tijuana-Ensenada, Ensenada, B. C., México & Tania Paola Díaz Couder Márquez Facultad de Ciencias Sociales y Administración. Universidad Autónoma de Baja California. Km. 103 Carretera Tijuana-Ensenada, Ensenada, B. C., México

## **ÍNDICE**

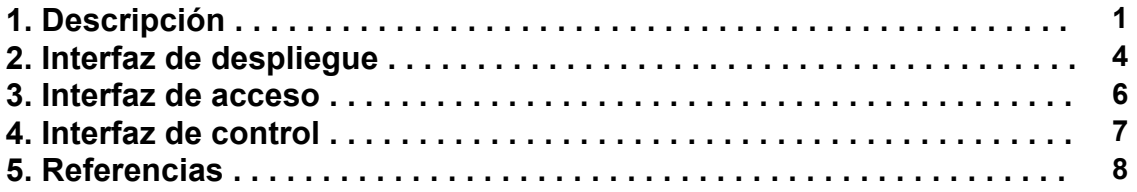

**1. Descripción** 

El Sistema Monitor de Nubes diurno (SiMoN) surgió como un sistema complementario al radiómetro de 210 GHz del OAN-SPM (Hiriart 2003a, 2003b, 2001; Hiriart et al. 1997). En un principio, sólo se deseaba contar con una cámara de video conectada a la red y que mantuviera un registro de imágenes del cielo en la dirección que mide del radiómetro. De esta manera se podrían identificar las ocasiones en que las medidas eran hechas en presencia de nubes y entonces cuestionar la validez de las mismas.

Por otro lado, se desarrolló un sistema electromecánico de movimientos cuyo objetivo inicial era permitir movimientos del radiómetro y así realizar mediciones en diferentes direcciones del cielo. Estas mediciones permitirían corroborar la hipótesis de uniformidad del vapor de agua en la atmósfera y determinar las direcciones en las cuales éste se manifestaba preferencialmente. El sistema de movimientos del radiómetro fue hecho de manera que cumpliera sobradamente los requerimientos de movilidad del radiómetro para que también pudiese ser utilizado en otras aplicaciones instrumentales que lo requirieran.

Mientras la cámara estuvo en operación se descubrió que la imagen actual del cielo y los registros que mantenía eran de utilidad para algunos observadores, por lo que nos fue sugerido hacer públicas las imágenes de la cámara en una página electrónica y además incluir los movimientos de la misma. El sistema permitiría así, además de certificar las mediciones de radiómetro, promocionar las condiciones climáticas de San Pedro Mártir y prestar apoyo para el monitoreo del Parque Nacional. Siguiendo esta sugerencia, integramos en un sistema la cámara y el sistema electromecánico de movimientos destinado al radiómetro y lo hicimos accesible a través de la red.

 En este reporte, presentamos el sistema para monitoreo y registro del cielo sobre el Observatorio Astronómico Nacional de San Pedro Mártir, B. C. para determinar la cantidad de nubes presentes durante el día. Este grado de nubosidad se puede extrapolar a la noche y así determinar la fracción de tiempo total en que se tiene cubrimiento de nubes sobre el OAN-SPM.

 La Figura 1 presenta el diagrama esquemático del sistema que consiste de un servidor de páginas Apache para Linux con capacidad para el almacenamiento de las imágenes, una cámara de vídeo, una tarjeta de adquisición de vídeo y un sistema para movimientos en los ejes horizontal (elevación) y vertical (acimut) de la cámara. Las características técnicas de cada una de la partes se encuentran en el Manual Técnico de este sistema.

 La pagina electrónica de la cámara también permite, a personal autorizado, acceso al control de movimientos de la cámara para apuntarla en cualquier dirección (Interfaz de Control). En esta interfaz existen posiciones predeterminadas de sitios, como Vallecitos y Picacho del Diablo; se despliega las posiciones actuales de la cámara, y es posible mover la cámara. El usuario autorizado sólo tiene derecho al uso de la Interfaz de Control durante cinco minutos. Después de ese tiempo el sistema recupera el control y es necesario hacer login de nuevo. Asimismo, el sistema retoma el control cuando es tiempo de adquirir las imágenes programadas.

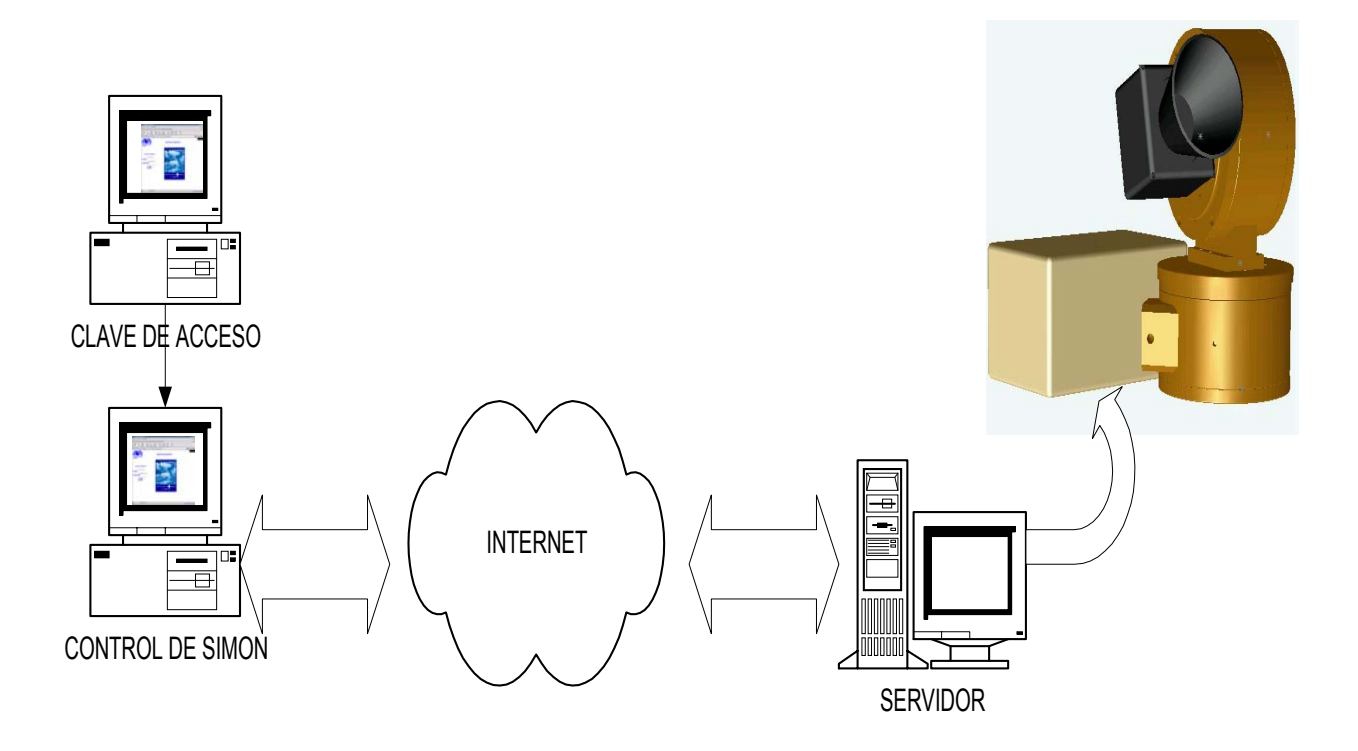

Figura 1. Diagrama funcionamiento de SIMON.

 El sistema toma una imagen cada 30 segundos en la posición en la que se encuentra la cámara y la despliega en una página electrónica de acceso público (Interfaz de Despliegue). También mantiene un registro de imágenes a ciertas posiciones y horas del día. Para formar el registro de imágenes, se toman cinco imágenes diarias ( 9am, 11 am, 1pm, 3pm y 5pm de tiempo local) en posiciones que evitan la exposición directa al sol de la cámara y donde se maximiza el grado de polarización del cielo para resaltar la presencia de nubes (al frente de la cámara se encuentra un polarizador fotográfico comercial) . La lista de direcciones en que se toma la imagen durante el día se muestra en la Tabla 1

| <b>Tiempo</b> | <b>Acimut</b> |         | Elevación |
|---------------|---------------|---------|-----------|
| $9:00$ am     | 90 $(E)$      |         | 45        |
| 11:00 am      | 90 (E)        |         | 15        |
| 1:00<br>рm    |               | 270 (W) | 15        |
| 3:00<br>pm    |               | 270 (W) | 15        |
| 5:00          |               | 270 (W) | 45        |

Tabla 1. Horarios y posición de la cámara en acimut y elevación para el registro de imágenes.

En la Interfaz de Despliegue se puede tener acceso al registro de imágenes creado por el sistema, de donde el usuario puede accesar los registros de imágenes que se tienen. Las imágenes se despliegan en un tamaño pequeño de donde luego pueden ser amplificadas.

La página electrónica de Interfaz de Despliegue de SiMoN se encuentra en la dirección:

#### http:// www.132.248.4.10/~observa/simon/

SiMoN presenta tres interfaces graficas: interfaz de despliegue, interfaz de acceso e interfaz de control de movimientos.

#### **2. Interfaz de despliegue**

 La Figura 2 muestra la interfaz de despliegue que muestra la última imagen adquirida, así como la hora y fecha actual. La imagen se refresca automáticamente cada 30 segundos. En la parte inmediatamente inferior a la imagen actual se muestran las imágenes adquiridas durante el día (IMÁGENES DEL DÍA DE HOY). El sistema toma imágenes a las 9:00 am, 11:00 am, 1:00 pm, 3:00 pm y 5:00 pm de cada día y las almacena en el registro de imágenes.

 La siguiente sección, debajo de las imágenes del día de hoy, permite ver las imágenes almacenadas en fechas anteriores para una evaluación visual rápida de las condiciones del cielo y del porcentaje de nubosidad de cada una de ellas. La Figura 3 muestra un ejemplo de las imágenes almacenadas. Al seleccionar la liga correspondiente al mes deseado se mostraran los días con imágenes disponibles para el dicho mes.

 En la parte más inferior se presentan el acceso a la Interfaz de Control para el movimiento de la cámara. El acceso se realiza pasando por la Interfaz de Acceso que valida la autorización a la entrada de la Interfaz de Control.

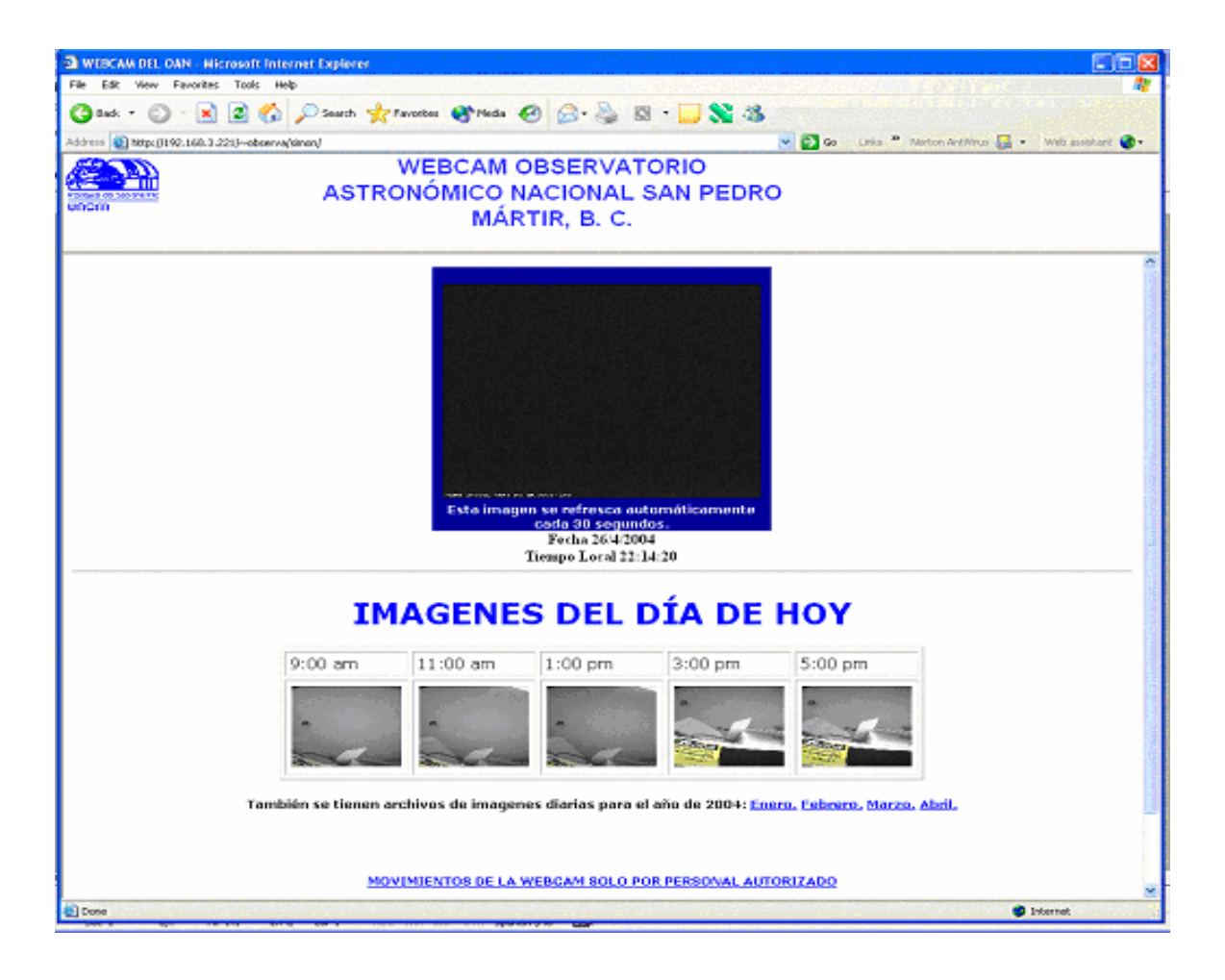

Figura 2. Interfaz de despliegue del sistema SiMoN.

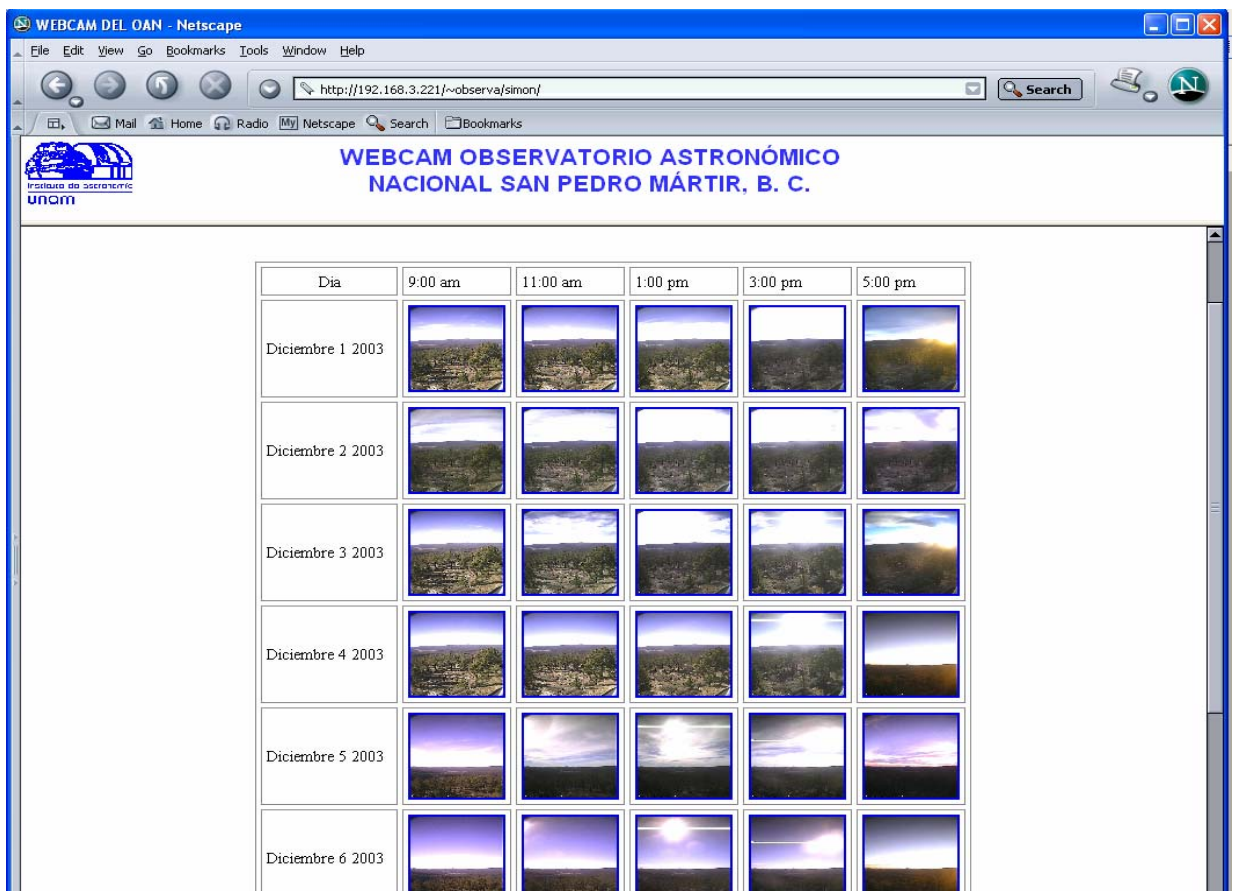

Figura 3. Imágenes del cielo adquiridas por SiMoN durante el mes de diciembre del 2003.

#### **3. Interfaz de acceso**

 La Figura 4 muestra la Interfaz de Acceso que solicita al usuario una clave y una contraseña para poder pasar a la Interfaz de Control. Cuando el usuario presiona el botón LOGIN, la forma llama a un programa en lenguaje CGI que determina si el usuario está autorizado a operar los movimientos de la cámara de SiMoN. Si no esta autorizado sólo le permitirá pasar a la interfaz de despliegue de imágenes.

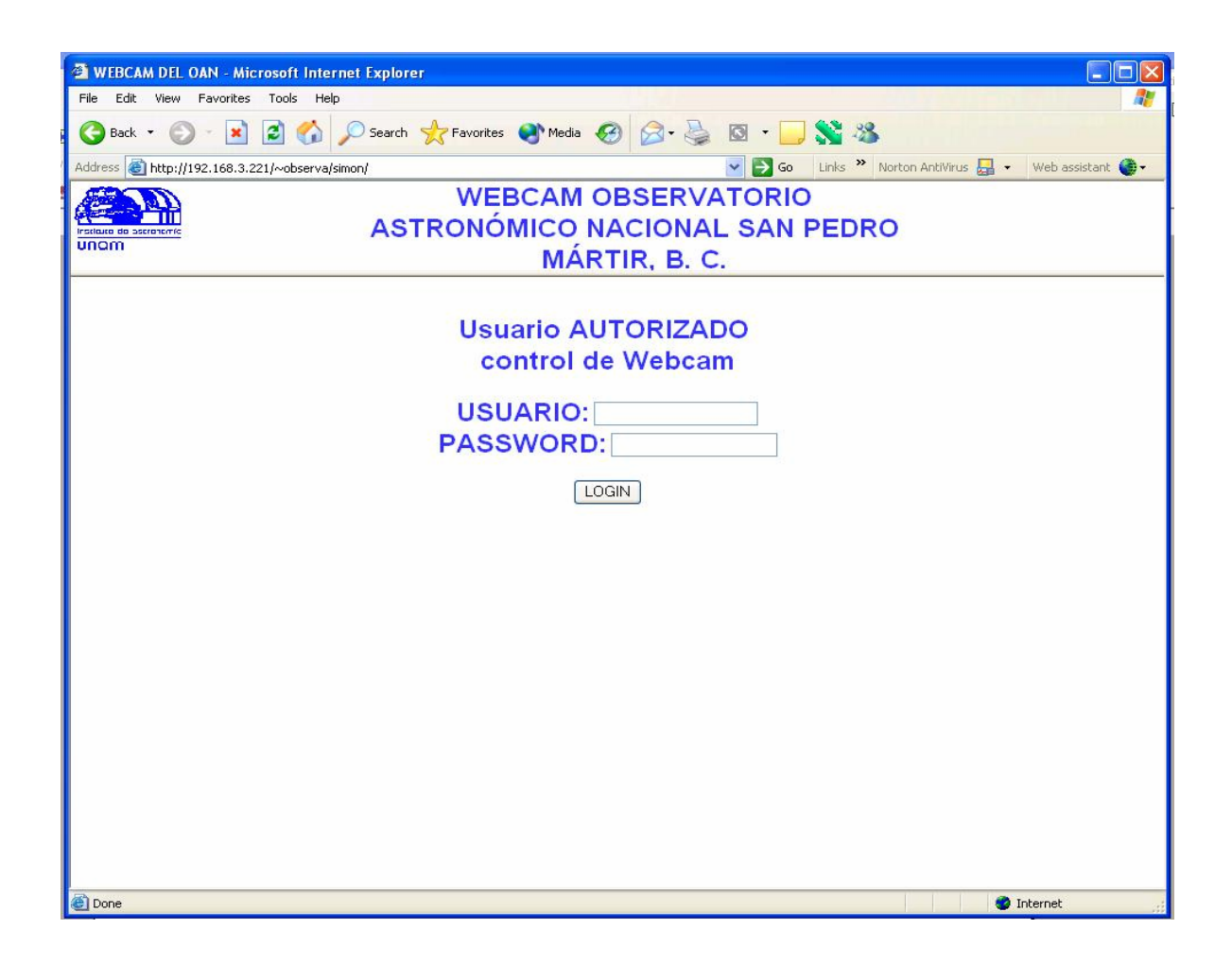

Figura 4. Interfaz de Acceso a la interfaz de control.

#### **4. Interfaz de control**

La Figura 5 muestra la interfaz de control. Esta interfaz permite al usuario tener acceso a los movimientos de la cámara de SiMoN. Para tener acceso a esta página se asigna al usuario una clave y un password. Estas claves serán proporcionadas a personas que soliciten el uso de SiMoN por algún motivo justificable. El usuario autorizado podrá hacer uso del sistema por un máximo de 5 minutos dos veces al día, ya que automáticamente SiMoN le quita el control después de este tiempo. También el control será retirado cuando SiMoN necesite hacer la adquisición programada de imágenes. Para solicitar una clave enviar un mensaje a Urania Ceseña (urania@astrosen.unam.mx) o David Hiriart (hiriart@astrosen.unam.mx)

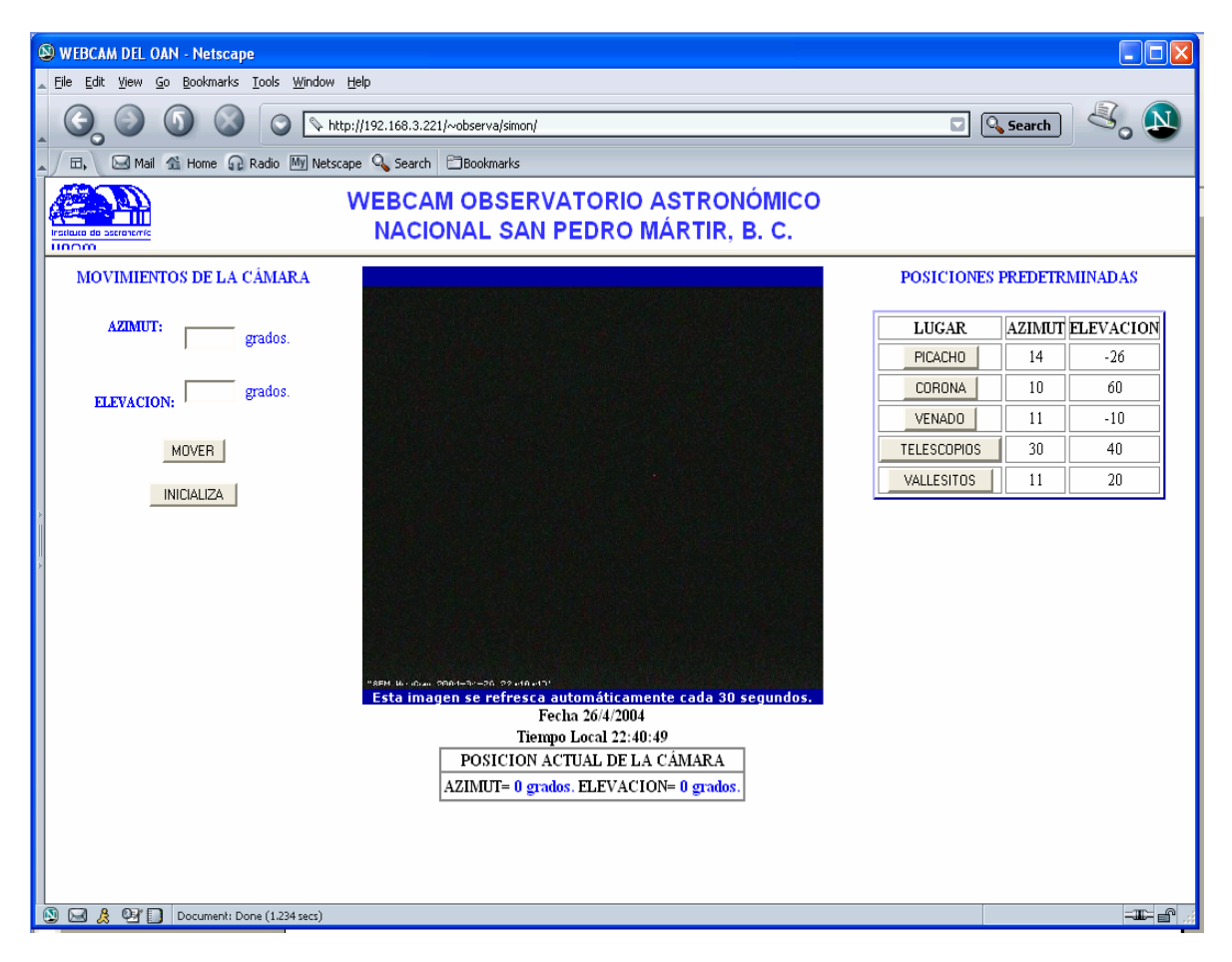

Figura 5. Interfaz de control.

 En la Interfaz de Control se muestra la última imagen adquirida, así como la fecha y el tiempo local. En la parte inferior de la imagen se indica la posición actual de la cámara en coordenadas de acimut y elevación.

 En el lado izquierdo de la imagen el usuario indica la posición deseada en elevación y azimut de la cámara. El usuario deberá introducir los valores deseados de acimut y elevación y luego presionar el botón MOVER. Los valores posibles de acimut están en el intervalo (0, 180) con 0 grados al Norte geográfico y 90 al Este; en elevación (-30,90), valores negativos de elevación corresponden a posiciones apuntando hacia abajo del horizonte. Actualmente, el sistema de montaje esta diseñado para ser montado provisionalmente en la barandilla de la escalera de emergencia del telescopio de 2.1m a la altura del cuarto de observación. Cabe hacer notar que el sistema no obstruye de ninguna manera la función de la escalera de emergencia. Desgraciadamente, desde esta ubicación no es posible observar hacia la parte N-NE ya que obstruye la pared del edificio.

El botón INICIALIZA lleva a la cámara con acimut y elevación de 0 grados; es decir, apuntando hacia el horizonte en la dirección del Norte geográfico

Al lado derecho de la imagen se tiene posiciones predeterminadas de la cámara para los sitios de PICACHO DEL DIABLO, CORONA, VENADO, TELESCOPIOS y VALLECITOS. Presionando estos botones mueve la cámara a la dirección del sitio indicado. Los valores de acimut y elevación de estos sitios pueden tomarse como referencia para mover la cámara a otros puntos.

#### **5. Referencias**

Hiriart, D. 2003a, RevMexAA Conf. Ser., 19 , 90

- Hiriart, D. 2003b, RevMexAA, 39,119
- Hiriart, D. 2001, "El Sistema Radiométrico a 210 GHz del OAN-SPM" Reporte Tecnico IAUNAM, RT-2001-03
- Hiriart, D., Goldsmith, P. F., Skrutskie, M. F. & Salas, L. 1997, RevMexAA, 33,59

L. Joyanes, H. Castañeda, *C++ Iniciación y referencia*, Ed. Osborne McGraw-Hill, España 1999.

 K.J. Ayala, *The 8051 Microcontroller, Arquitecture, Programming and Applications*, Western Carolina University. 2000.

- D. Phillips, *Image Processing in C*, R. & D. Publications, USA 1994.
- C. Patchett, M. Wright, *CGI/Perl CookBook*, Wiley Computer Publishing, USA, 1998.
- M. Welsh, L. Kaufman, *Running Linux*, O'Reilly&Associates, USA, 1996.
- P. Hoffman, Perl for Dummies 2<sup>nd</sup>. Edition, IDG Books, USA, 1998.

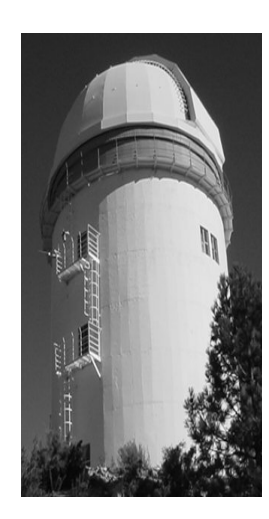

#### **Comité Editorial de Publicaciones Técnicas Instituto de Astronomía UNAM**

**M.C. Urania Ceseña Dr. Carlos Chavarria M.C. Francisco Murillo**

> **Observatorio Astronómico Nacional Km. 103 Carretera Tijuana-Ensenada 22860 Ensenada B.C. editorial@astrosen.unam.mx**